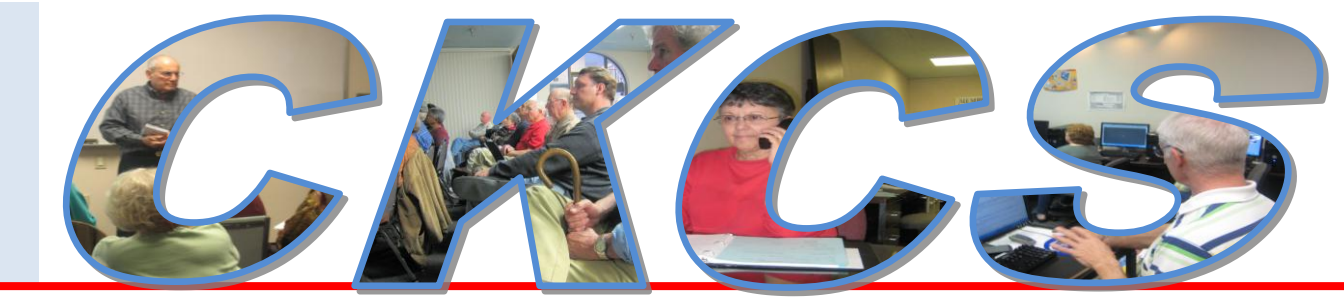

## **Central Kentucky Computer Society**

**May 2010 – Vol. 18, No. 5** © **Central Kentucky Computer Society Inc. Posted April 30, 2010 CKCS Resource Center, 160 Moore Drive, Suite 107, Lexington, Kentucky, 40503 (859) 373-1000 www.ckcs.org**

## **New laptop store will be featured at May 10th CKCS Tech Night**

The Laptop Xchange is a new store in the Zandale Shopping Center. They seem to be enjoying

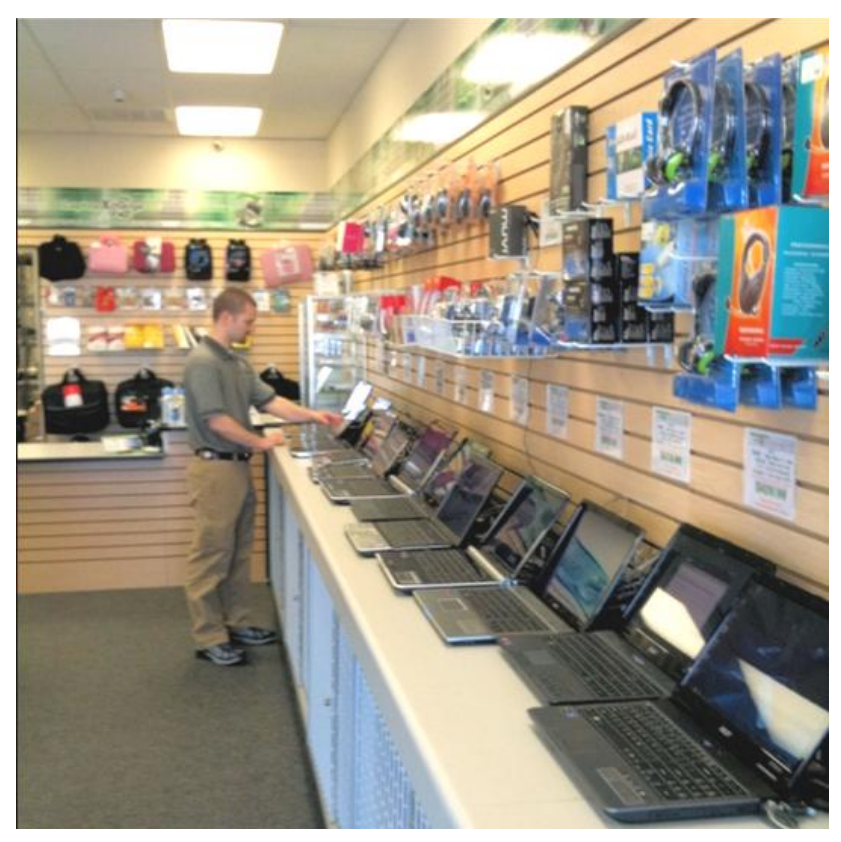

much success with a new market offering a wide variety of refurbished laptop computers, at a real savings. They buy your older laptop; upgrade and refurbish it for sale to the second market customer.

Josh Powell and several of his crew, who all are specialists in buying and selling laptops, will make a presentation as part of the CKCS Tech night. They will discuss the business and show a few of their products. The event is scheduled for Monday, May  $10^{th}$  at 7:00 PM at the CKCS resource center

After the presentation, those willing to make the four block drive to the store in the Zandale Center, will have an opportunity to check out the fifty laptops they have on display.

They offer in-store repair service, accessories and much more.

 **Josh Powell at Laptop Xchange**

The store is located just a couple of doors from Critchfield's Meats in Zandale Center.

Bring friends, family and questions to CKCS for a very informative Tech Night presentation.

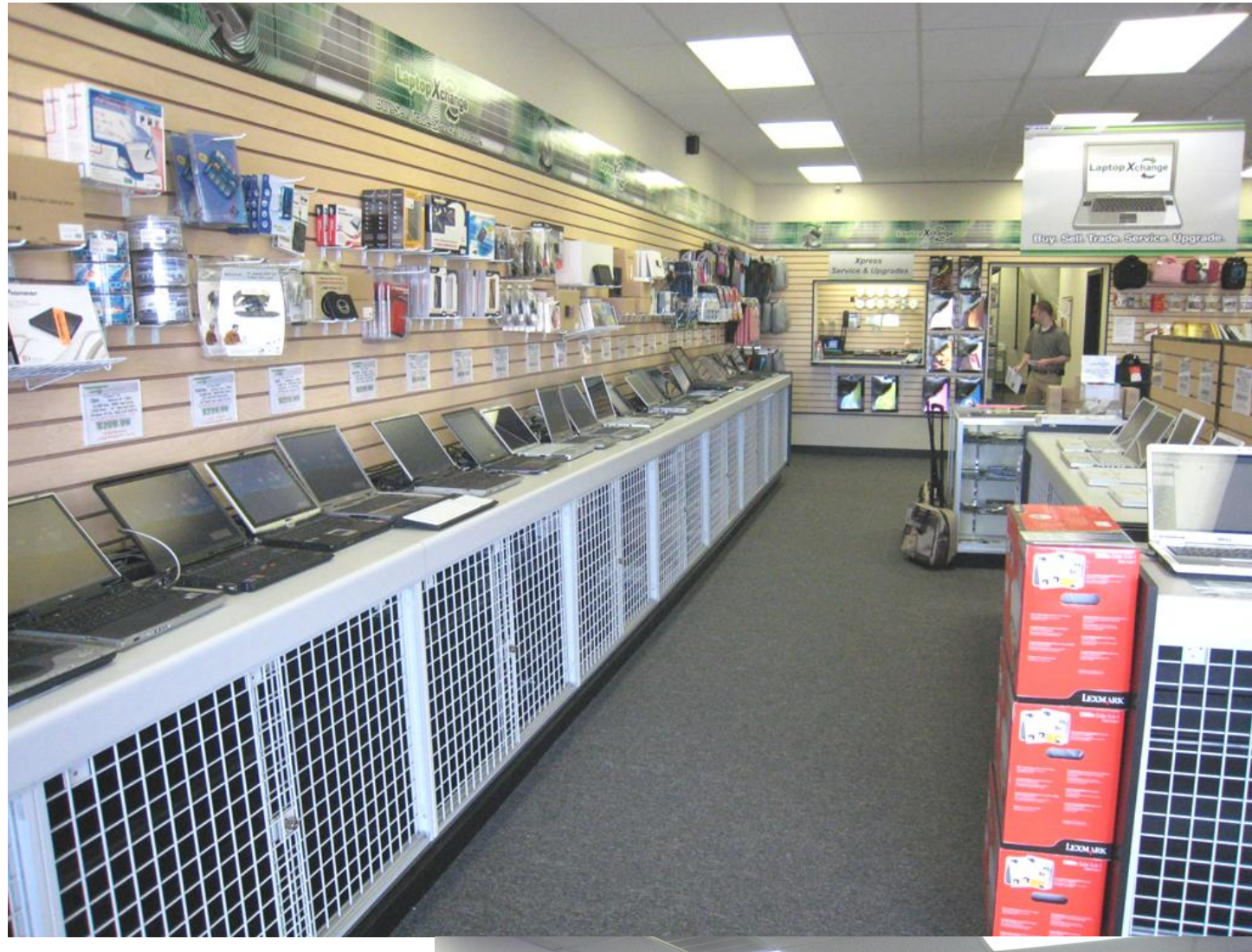

**Laptop computers are everywhere at the Laptop Xchange store in the Zandale Shopping Center**

> **Brad Akers waits on a customer**

> > $\blacksquare$

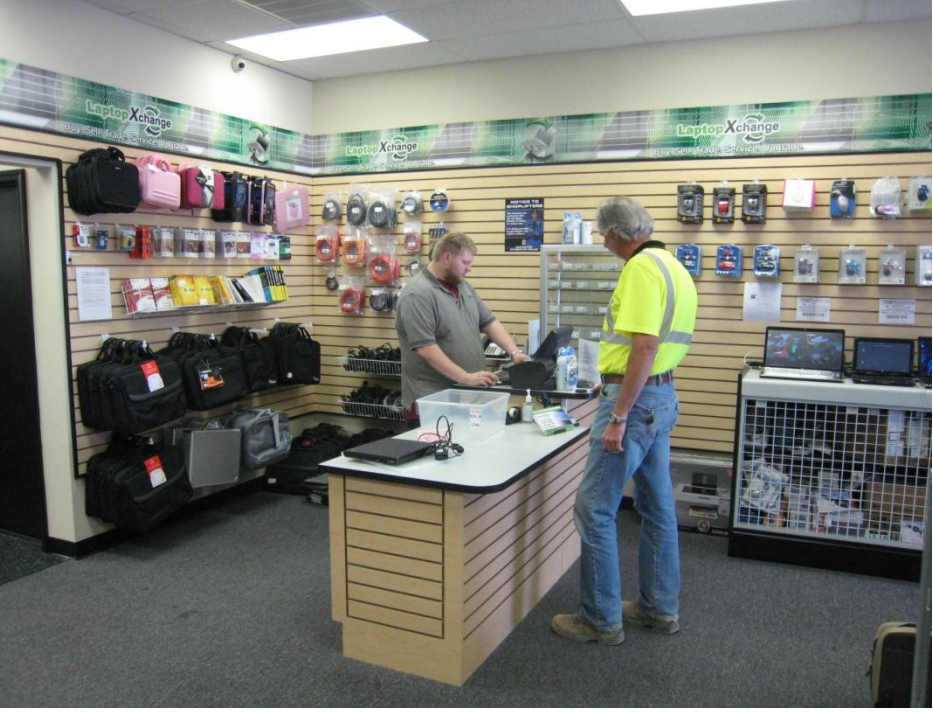

## **Volunteer opportunities at CKCS**

**By Bob Brown, President of CKCS** *crb7@yahoo.com*

#### CKCS Member Volunteers to Help Senior Citizens

CKCS member Harold Washburn is helping supply working computers and instructional training for Lexington's senior citizens and he needs your help.

Harold would like donations of older computers that still have working parts that he can refurbish and pass along to seniors with some training in operation. The computers are not expected to be very powerful – just enough to play a game, browse the Internet or write a note.

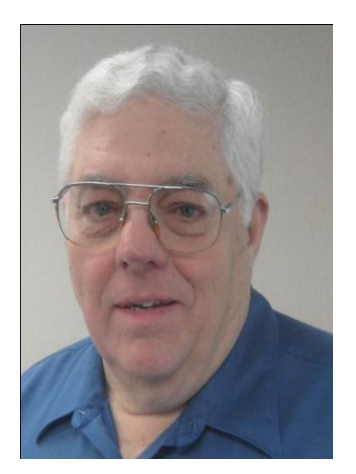

If you have an older computer or some computer parts that you want to donate, bring it to CKCS and we will get it to Harold. If you would like to help Harold, let the person at the desk know and we will connect you.

#### CKCS Member Emails

We are still experimenting with mass emails to members. So far not all tests have worked successfully, so we are not yet ready for prime time. Attempts to perfect the process are continuing.

#### Candidates needed for leadership positions

The annual election is coming in June and CKCS needs members to volunteer to be candidates for officer or director positions. An organization like CKCS can only succeed if its members are willing to help. Please consider volunteering to be a candidate. See details on page 4.

#### Tech Night – May 10th

Don't miss the presentation by Josh Powell of Laptop Xchange. His company is new in Lexington and offers a unique opportunity for customers to buy or sell old laptop computers.

# **Some names added to ballot for the CKCS Election in June**

Larry Trivette, the chairman of this year's Nominations Committee is seeking additional candidates for CKCS officers and directors for the upcoming annual election The

election will be held at the annual picnic, scheduled for June 14 at Shillito's Park off Wellington Way.

At the picnic, members will be asked to vote to fill the four officer positions; the President, Vice President, Secretary and Treasurer who will be elected for a one year tenure. Additionally, five director positions will be elected for a two year term. Nominations as of May 1 are at right.

Any current member may place their name in nomination, or may be nominated, for any office or position. Larry Trivette may be reached by email using [lktrivette@hotmail.com.](mailto:lktrivette@hotmail.com) Others on that committee, are Jim Geeding, John Newsom, Julie Steanson, and Larry Mitchum. The board would like to have one or more nominee for each office, ready for the June Newsletter on June 1.

Here is your chance to become more involved with CKCS. Those with thoughts about how to grow our membership and make membership more beneficial to all members, are encouraged to volunteer.

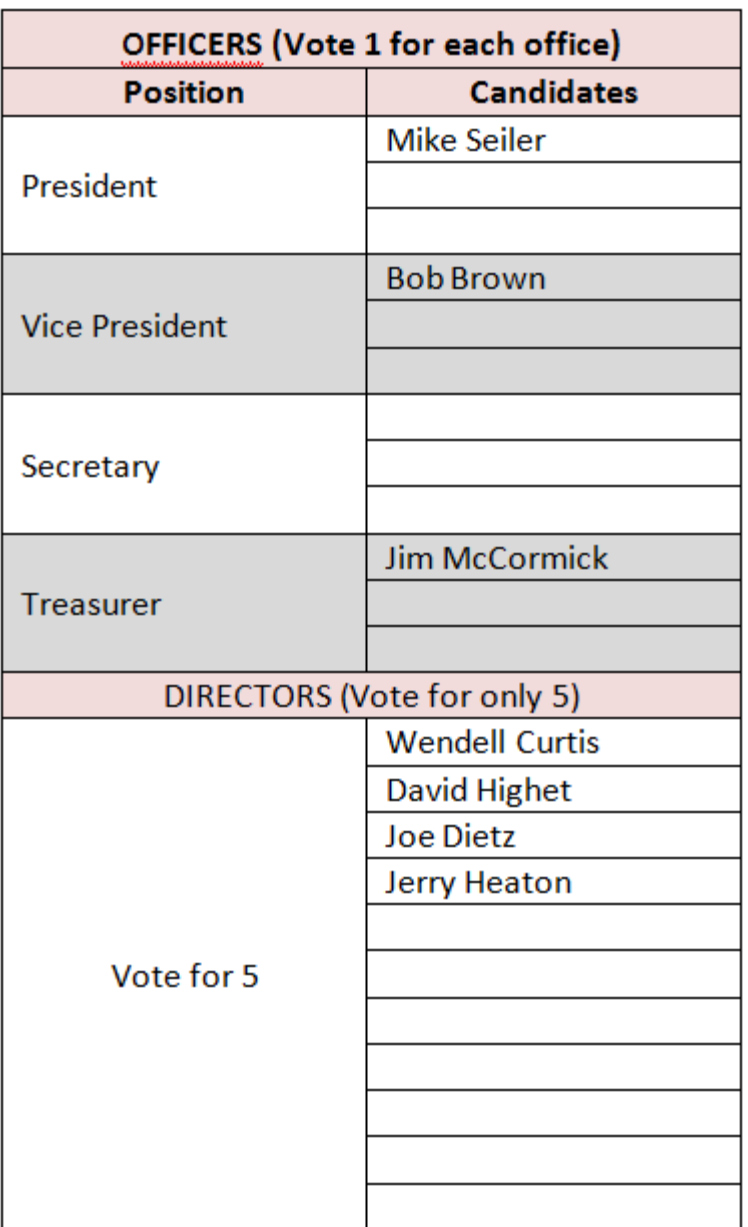

As is normal, nominations will be accepted from the floor just prior to the election.  $\blacksquare$ 

#### MEMBERSHIP CORNER By David Highet

ust like the flowers of spring, now returning, the membership of the Central Kentucky Computer Society needs to keep on growing. The flowers need only the sun and water provided ust like the flowers of spring, now returning, the mer<br>of the Central Kentucky Computer Society needs to<br>growing. The flowers need only the sun and water p<br>by the gentle rains of Spring, our membership needs the attention of each and every one of us as dedicated members of CKCS. That attention is not at all that hard to accomplish. As computer users and enthusiasts, we all know friends and neighbors who also own and use computers daily. All we need to do is to talk to them, and explain the benefits of membership in the Central Kentucky Computer Society.

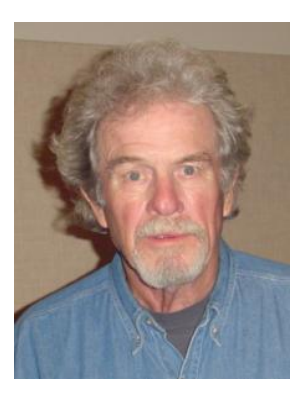

I would like to encourage each one of you to take a few minutes out of your day to explain the benefits of membership to your friends. Explain to them about the knowledge to be gained by attending one of our Special Information Gatherings. Bring your friends to a SIG of their personal interest. Let them experience for themselves being exposed to other persons, not unlike themselves, sharing the same interests.

Tell each of your friends and neighbors about the special classes we offer on different computer subjects. You will be surprised at how many of them have been looking for computer classes on their own, but could not find them. Help them in the enrollment process, answering any question they might have.

This may sound like an old song by now, but CKCS can grow only if we maintain a strong membership. There are many things we as a computer society would like to do but cannot because we simply do not have the funds to do so. If we are to continually upgrade our equipment and software as we have in the past, we must grow. To grow, it will take a special effort from each and every one of us as members of CKCS. ■

## **Three ways to join CKCS**... It's easy, just pick one

1. Click on this link <http://www.ckcs.org/join/> and fill out the form. ( if that doesn't work, go to [www.ckcs.org](http://www.ckcs.org/) and click on JOIN NOW )

2. Call (859) 373-1000 and a friendly office supervisor will be glad to help you.

3. Stop by the CKCS Resource Center at 160 Moore Drive, Lexington, 40503 ..................Office hours Monday through Friday, 10 AM to 4 PM…...........

#### *VIDEO'S / SHOWS TO WATCH*

To watch some of shows, you must have a PowerPoint program on your computer. If you don't have that, you may download a free PowerPoint viewer from this Microsoft link: <http://www.microsoft.com/downloads/details.aspx?FamilyID=048DC840-14E1-467D-8DCA-19D2A8FD7485&displaylang=en>

#### *No Arm and No Legs*

[http://www.youtube.com/watch?v=yo\\_24\\_qTNac](http://www.youtube.com/watch?v=yo_24_qTNac)

#### *Call to the demolition Company*

<http://www.johntedwards.com/2006/10/15/little-irish-girl-prank-calls/>

*Pilobolus Dance Company (two programs)*

http://www.youtube.com/watch?v=RPERVDVHAr4&NR=1 http://www.youtube.com/watch?v=PiX-DW8Qk4w&NR=1

#### *LA Bank Robbery caught on tape*

[http://www.youtube.com/watch?v=Dos1bm\\_tU\\_k&NR=1&feature=fvwp](http://www.youtube.com/watch?v=Dos1bm_tU_k&NR=1&feature=fvwp)

*Furnished by CKCS member Carl Peter*

*Piano Stairs*

<http://www.youtube.com/watch?v=2lXh2n0aPyw>

*First Help Desk Call in History* <http://www.youtube.com/watch?v=0eIFoz-Tjf8>

*35 Fabulous photo of the volcano in Iceland*

[http://www.boston.com/bigpicture/2010/04/more\\_from\\_eyjafjallajokull.html](http://www.boston.com/bigpicture/2010/04/more_from_eyjafjallajokull.html)

*Furnished by CKCS Member Ted Mellinger*

#### *Blue Angels over the Charleston (SC) Harbor*

[www.edubose.com/client/blueangels/](http://www.edubose.com/client/blueangels/)

*Furnished by former CKCS Member Harvey Shackelford*

*Philosophy for Old Age Beautiful music, photos and wise thoughts Updated May 3* [http://www.slideshare.net/confirm/MjU0MDI1MjU7ai5oZWE=/3277620](http://www.slideshare.net/confirm/MjU0MDI1MjU7ai5oZWE=/3277620-ca17c78f85998f08f4d5364e4c16b9e6eb887937-slideshow) [ca17c78f85998f08f4d5364e4c16b9e6eb887937-slideshow](http://www.slideshare.net/confirm/MjU0MDI1MjU7ai5oZWE=/3277620-ca17c78f85998f08f4d5364e4c16b9e6eb887937-slideshow)

*Furnished by CKCS Member Jerry Hubble*

*Why Seniors break their hips*

http://www.youtube.com/watch?v= cnn MPHwNo

*Furnished by CKCS Member Gene Wheeler*

 $\blacksquare$ 

## **Ink saving fonts**

Century

Gothic

Arial

**By Kurt Jefferson** Macintosh SIG Leader*lextown2@gmail.com*

**Kurt Jefferson**

**What's your favorite font? Helvetica? Arial? Times New Roman? My favorite is probably Georgia,** 

**followed by Verdana. But a recent article has gotten me to think about changing my default fonts in my favorite word processing programs.**

*Consumer Reports* **has studied this issue and discovered that printing one 8** 

**1/2"x11" document can cost between 1.5 cents to more than a dime. It's all about the fonts you use. Some fonts can cost you plenty while others can save you money.**

**The University of Wisconsin–Green Bay has stumbled upon a font that could save the university big bucks. Stories on NPR, in** *The Washington Post* **and other news outlets have reported that UW– Green Bay switched from using Arial to Century Gothic in its campus e-mail system.** 

**So when students, professors, and others print campus e-mails, they're using about 30 percent less ink. The school says printer ink costs can equal about \$10,000 a gallon.** 

**The question that some are asking–how many people actually print e-mails in this day and age? I don't know the answer to that but it's clear switching fonts can save ink. The University of Wisconsin–Green Bay clearly struck a nerve when it announced the switch.** 

**Century Gothic fonts are not pre–installed on Macs running Snow Leopard. Here's a list of fonts shipping with Snow Leopard (10.6) <http://tinyurl.com/yeka979>. Century Gothic is installed with Microsoft Office 2008 for Mac. In case you're interested, here are the fonts installed by Office 2008 for Mac: [http://tinyurl.com/2vkfpcn.](http://tinyurl.com/2vkfpcn)**

#### **Ecofonts**

**Another idea is one promoted by Ecofonts. That company provides a free Open Source font with holes. That's right. The font contains holes. It works on Macs, Windows, and Linux machines. You can get more information and find a link to download and install the Ecofont at the Bright Hub link below.**

**Articles about saving ink by changing fonts:**

**The Washington Post: Font change could save money, planet <http://tinyurl.com/ybms6tq>**

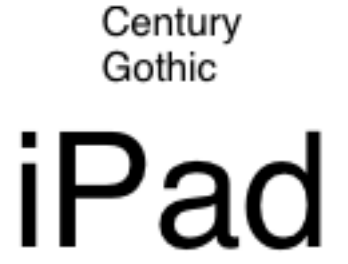

Helvetica

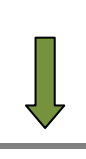

**WalletPOP: Should you change your font to go green, save money? <http://tinyurl.com/34j5af8>**

**Bright Hub <http://tinyurl.com/y8tfjbj>**

#### **Buying Your First Mac**

In the past five years, tens of thousands of folks have decided to buy their first Mac. I get questions all the time from new users who ask me, "Do you know of any Web sites that can help me?"

The answer? There are plenty:

**10 tips for new Mac users, switching from Windows… <http://tinyurl.com/c3y4nd>**

**10 Things Every New Mac Owner Should Know <http://tinyurl.com/24sjq6b>**

**YouTube: 3 Mac Tips for New Mac Users <http://www.youtube.com/watch?v=YAOESCyjPlU>**

**Indispensable Tips for New Mac Users <http://www.macinstruct.com/node/124>**

**New Mac users, try these tips <http://tinyurl.com/2uvthb8>**

**Tips for a new Mac user <http://chris.pirillo.com/tips-for-a-new-mac-user/>**

**Help Buying and Getting Started With Your New Mac <http://www.myfirstmac.com/>**

**Tips for New Mac Users (Part 1) <http://marios.tziortzis.com/page/blog/article/tips-for-new-mac-users-part-i/>**

**10 tips for new Mac users <http://forums.computershopper.com/showthread.php?t=8195>**

#### **Sony ending floppy disk production**

I stopped using floppy disks back in 1998 when I bought my first iMac. It came with no floppy drive. Instead, it came with a new–fangled port called a USB connection. So I stopped using floppies and bought an Iomega Zip drive. Each Zip cartridge would hold enough data to fill about 100 floppies.

Eventually, I abandoned Zip disks and moved on to flash drives, CD-ROMs and DVDs. Today, I store most of my data on a hard drive accessible from both my desktop and laptop. In addition, I store data on the "cloud" via one of the online backup services.

With that in mind, apparently there are still folks using floppies. A *Macworld* story noted that early next year Sony will stop selling floppy disks in Japan. Apparently, some folks in the education and research markets are the last to use the floppy format.

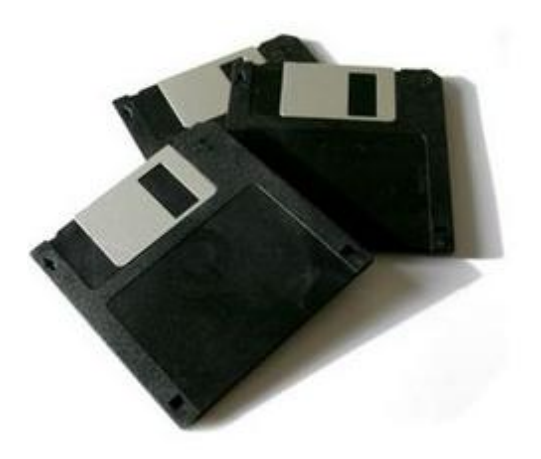

#### **Google this**

Name a computer user who hasn't used Google. The search engine is so pervasive that it cuts across computer user's ages, platforms, languages, and more. But I would venture a guess that millions of those folks aren't getting the most out of the most popular search tool in the world.

The *New York Times* recently ran a column titled, 10 Simple Google Search Tricks. This column provides a glimpse of easy ways to put Google to work and become more productive while doing so. The kicker is that most of us didn't even know about these 10 simple tricks that can make life easier: <http://tinyurl.com/y92ezk7>

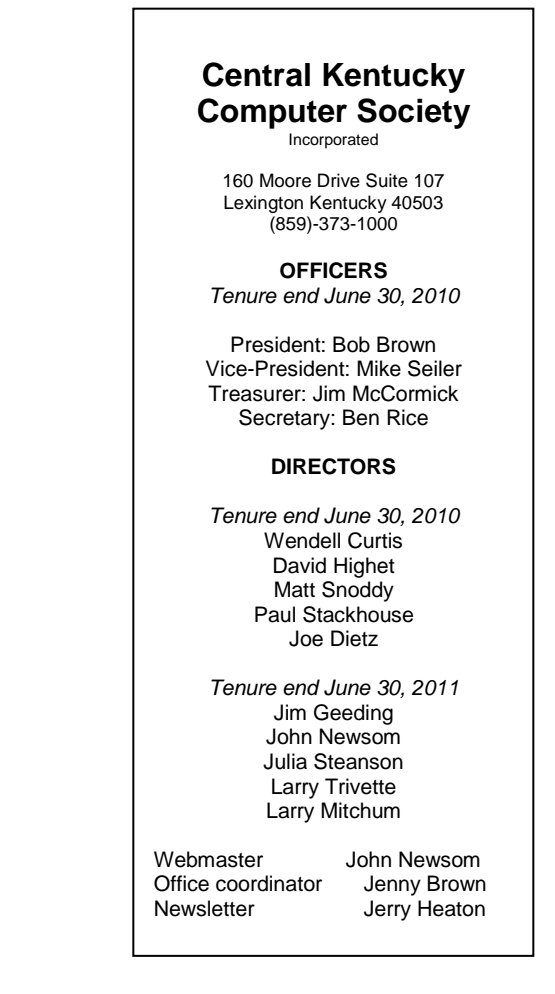

# **What's up pussycat?**

**Joe Isaac, CKCS's Windows guru, reflects on some of the latest products on the market and offers some tips on things to do.**

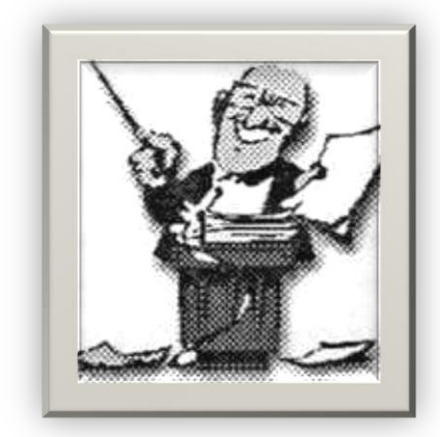

#### **i chip Processors:**

INTEL QUAD CORE:

Reduce costs and increase productivity with the new 2010 Intelr CoreTM processor family.

Intelr CoreTM i3-540 Processor (4M Cache, 3.06 GHz) \$133 Intelr CoreTM i5-540M Processor (3M Cache, 2.53 GHz) \$257 Intel CoreTM i7-860 Processor (8M Cache, 2.80 GHz) \$284

AMD PhenomTM X4 Quad-Core Processor

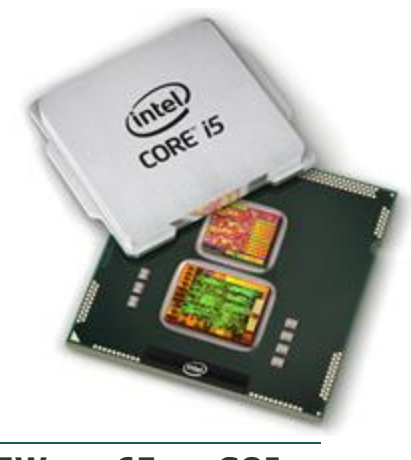

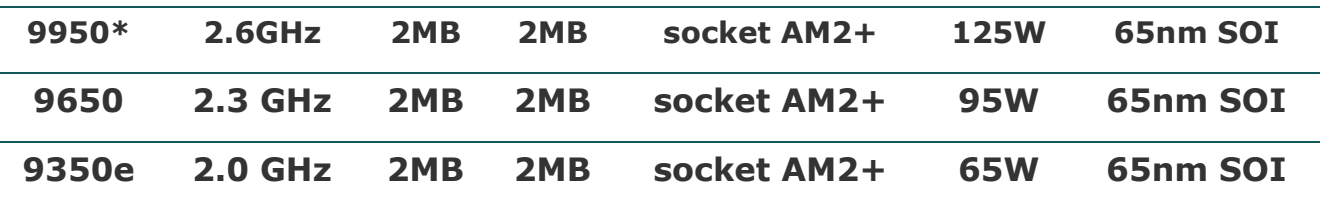

**DID YOU ATTEND JOE'S APRIL SIG?** Maybe you might be in this 15 second movie clip. Talking is Mike Seiler. Check it out: [www.ckcs.org/media/mvi\\_1397.avi](http://www.ckcs.org/media/mvi_1397.avi)

#### **SSD**

Solid-state drives (SSD) Redefine your hard drive. Use less power, enjoy faster performance.

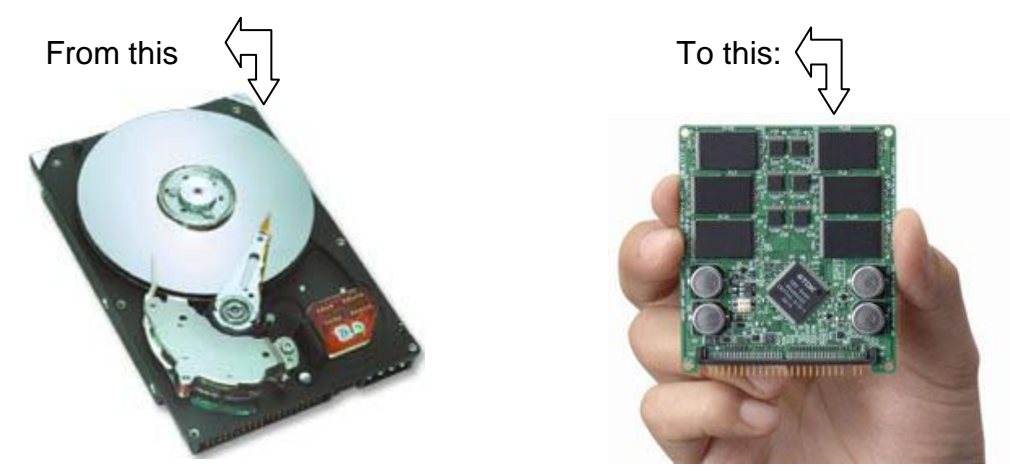

SSD drives, coming in 32GB, 64GB and 128GB capacities. Sounds normal, until you realize that these puppies pack a mean 230MB/s read and 170MB/s write speed. They won't come cheap. . ========================================

#### **SuperSpeed USB 3.0**

Transfer of a 25GB HD movie:

\*USB 1.0: 9.3 hours 12 Mbps Sept 1998. \*USB 2.0: 13.9 minutes, 480Mbps \*USB 3.0: 70 seconds, 4,800Mbps 10 times faster.

USB 3.0 uses one-third of the power it would take on USB 2.0, And it's backward compatible,"

USB 3.0 Finally Arrives

Adoption is faster than with previous versions -- but we want more, now. Here's why. [http://www.pcworld.com/article/186566/usb\\_30\\_finally\\_arrives.html?tk=nl\\_dnx\\_h\\_crawl](http://www.pcworld.com/article/186566/usb_30_finally_arrives.html?tk=nl_dnx_h_crawl)

#### **AVG Rescue Disk and WINDOWS 7 Repair Disk.**

(BOOT UP DISKS)

AVG Rescue CD A powerful toolset for rescue & repair of infected machines.

#### **WINDOWS 7: Create a system repair disc**

**A Windows 7 System Repair Disc gives you access to Windows 7 System Recovery tools, a powerful set of Microsoft created diagnostic and repair utilities.**

**The first thing a new Windows 7 user should do is create a System Repair Disc. With a System Repair Disc, you'll have access to Windows 7 diagnostic tools like Startup Repair, System Restore, System Image Recovery, Windows Memory Diagnostic, and Command Prompt.**

**Go to Start, type Repair in the Search box, hit Enter and follow instructions.**

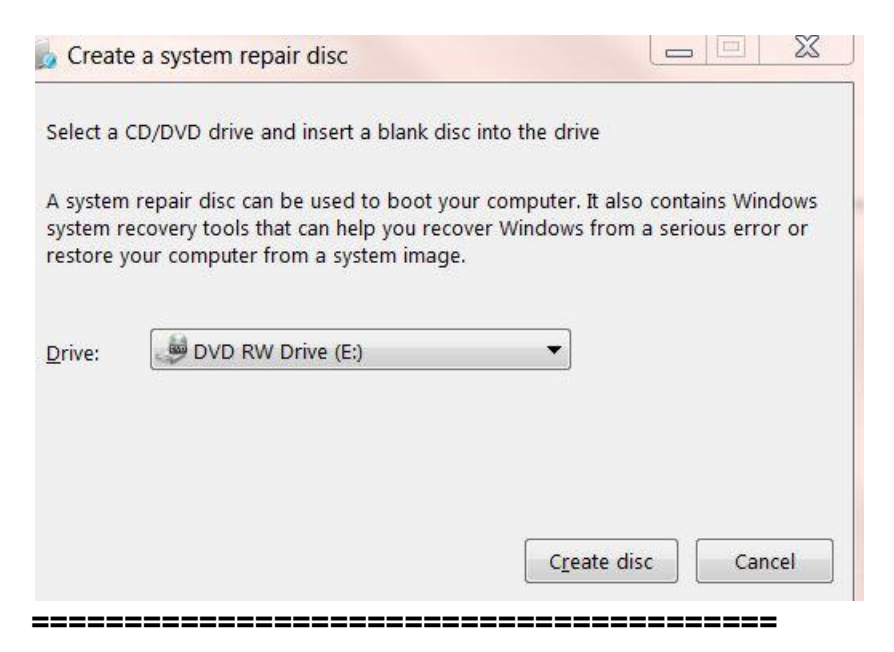

#### **DDR2 vs DDR3 (RAM) or Memory)**

(DDR stands for Double Data Rate) DDR3 is the latest and is twice as fast as DDR2.

Some computers have DDR2 MEMORY SOME DDR3 MEMORY Memory/RAM Transfer Speed: DDR2 400-800 Mbps DDR3 800-1600 Mbps

My Desktop has DDR2 and my Laptop has DDR3, it is newer and faster. ------------------

### **B I N G**

Bing is a new search engine from Microsoft.

Bing blank is on the right side of the IE8 window.

**All search engines let you search specifically for videos. But Bing provides in-result video previews. Roll your mouse over a result and the video starts playing. You get about a minute preview, complete with audio.**

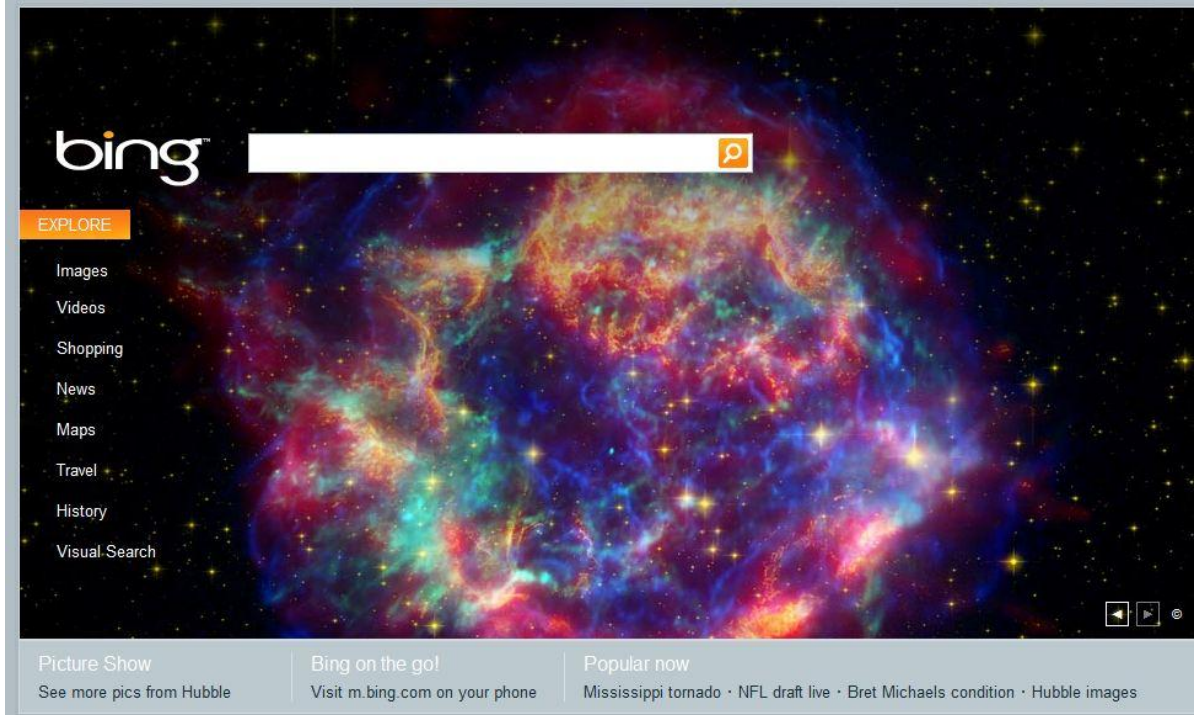

**BING: Microsoft's new Search Engine.<http://www.bing.com/>**

**Click on Explore.**

**On the Right side top, click on Make Bing our default search provider. If you already have the Google Tool bar, Bing will show up on the Right side. Now you have the best of both worlds.**

**While on the Search page, move your mouse to the right of one of the topics and on the right you'll see information about the site you're on without even opening it. Try it. You'll like it.**

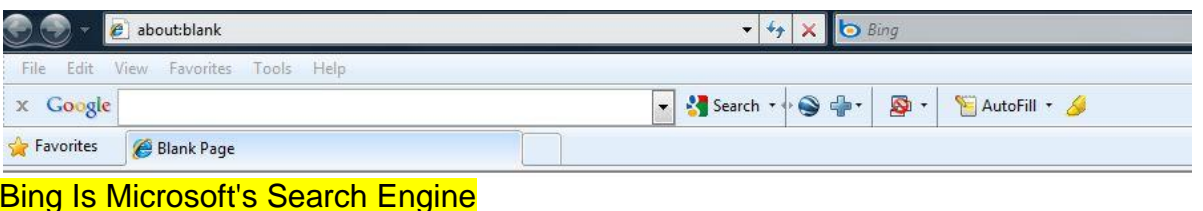

Microsoft has taken the wraps off of Bing, which introduces a new look, spruced up navigation for search results, and a categorized search feature. I love Bing better than Google because you see part of the web site without opening it, with Bing's search bar, you can also have Google, Wikipedia, Yahoo, Ask as Seach engines and you don't have to retype what you are looking for; it holds it  $\blacksquare$  the blank space even when you switch search engines. Try it, it is great. <http://www.bing.com/>

**When you are having problems, the first play you should go is Google or Bing. No matter the problem, if it is Word, Outlook Express, Internet Explorer.** 

**I can find it quicker in Google or Bing than in Microsoft itself.**

**YouTube:** <http://www.youtube.com/>

#### **To get songs from the Internet:**

**Open Internet Explorer:** 

**Into Google or Bing type YouTube, Artist, name of song. While the song if playing click of File, Send, Shortcut to Desktop.**

**After you get a few of these Shortcuts, Right Click on the Desktop, click on New, Folder, name the folder Favorite Songs and drag the song shortcuts into this folder.**

#### **Internet Explorer 9 (for advanced users)**

<http://internet-explorer-9.en.softonic.com/video/internet-explorer-9-a-preview-332> You can download Microsoft Internet Explorer 2010 Beta free of charge. If you do, please let us know how you like it.

#### **Facts you should know**

Windows' overall market share is 91.6%. The rest of the market includes Macs 5.3%, Linux PCs 1% and Apple iPhones 0.5%.

Browser Wars:

Microsoft Internet Explorer has 60.6% of the market, IE8 leads the pack with a 23.7% usage share, followed closely by IE6, and IE7. Mozilla Firefox comes in at 24.5%

Microsoft has again reminded Windows users that support for some of the older versions of its operating systems (OS) will end in the first half of this year.

Windows Vista (with no service packs available) has reached the end-of-support April 13, 2010.

Windows XP SP2 and Windows 2000 Professional will reach the same milestone on July 13, 2010.

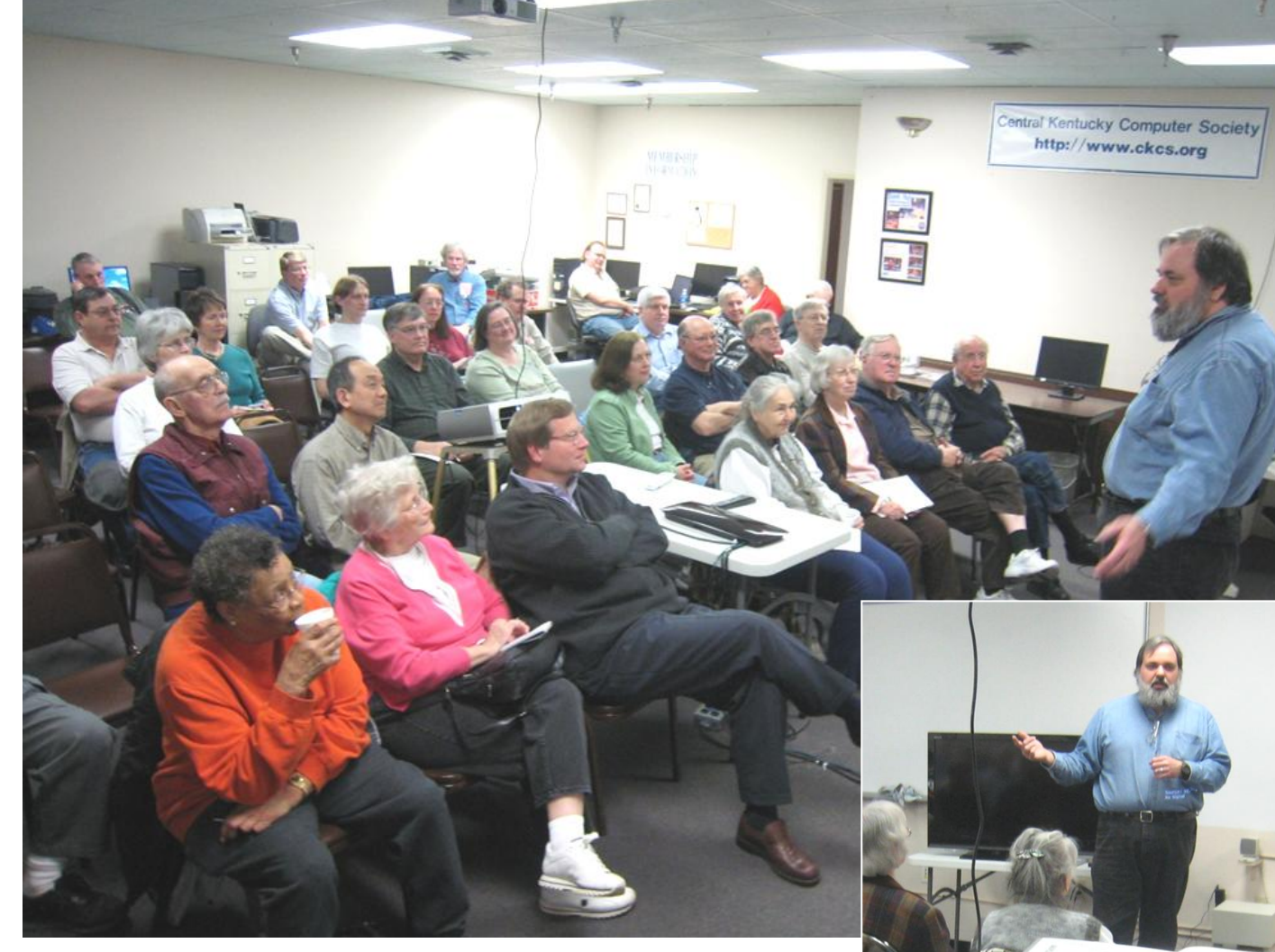

## Recent Monday 'Tech Night' events showcase talented CKCS members

**By Jerry Heaton**

Tech night programs in recent months has revealed the wealth of talent that exists within the membership of the Central Kentucky Computer Society. The preparation, planning and professionalism showed in March and April Tech Night presentations is noteworthy and surely the membership appreciate all that goes into these productions.

#### **MARCH 2010**

For example, in March, Paul Stackhouse, wowed the members in attendance with a presentation showing how computers and television are working in tandem, feeding internet movies and computer

programs to your TV and TV programs to your computer. The technology is converging into one. In doing so, he utilized two projectors, (the CKCS projector and one he furnished) plus a large flat screen HD TV (furnished by Bob Brown) to show images in high definition. Also used in the presentation was one of the latest models of the blue-ray DVD player. Paul is a member of the CKCS board of directors.

#### **APRIL 2010**

Then for the April Tech Night, three CKCS instructors, Fred Kendig, Darlene Mosley and Brooke Thomas, teamed up to demonstrate the features of Windows Movie Maker, which is an included feature of recent Microsoft Windows Vista and Windows 7. Each members attending was

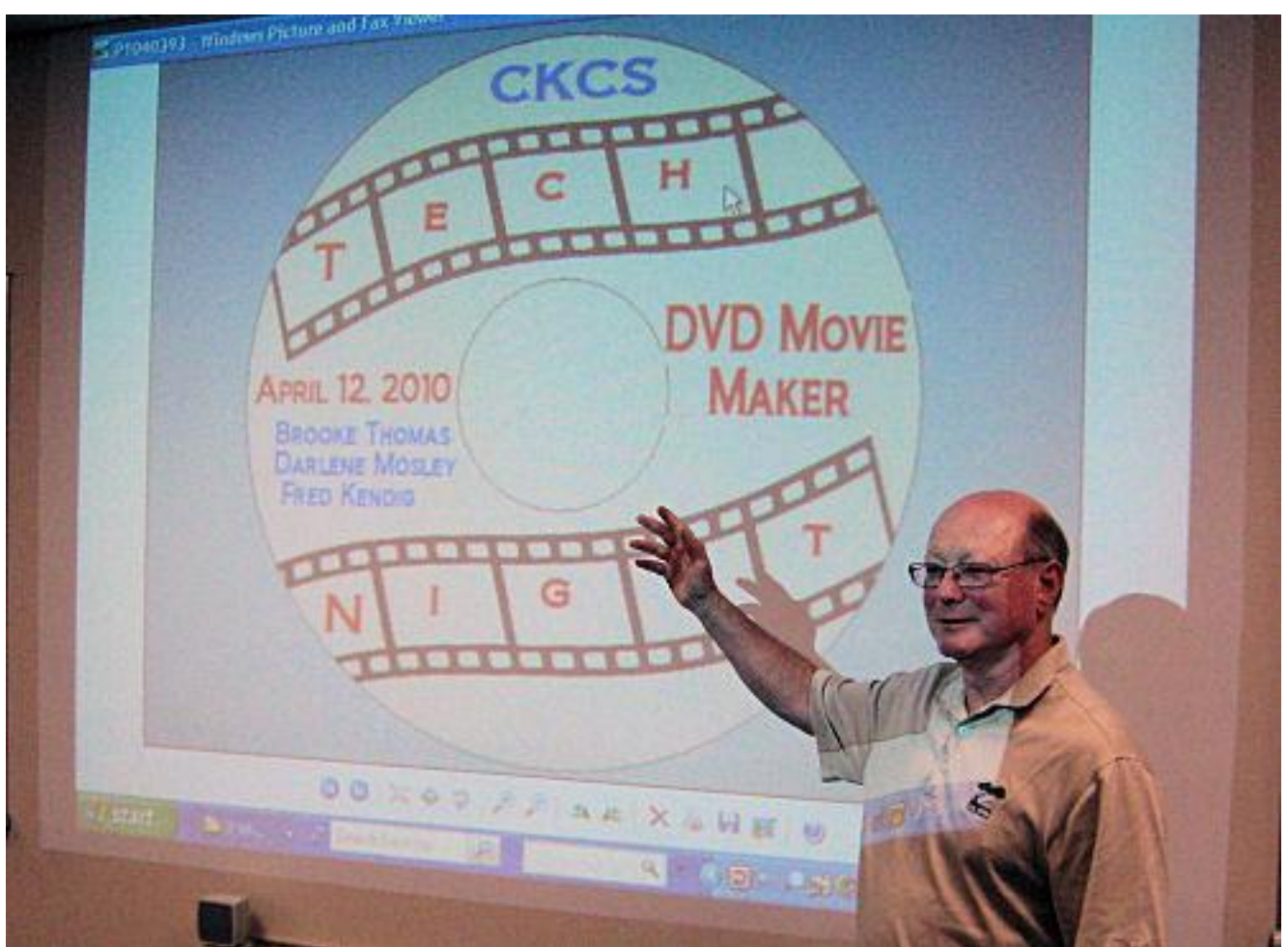

photographed as they entered the SIG room and using the latest movie maker program, they incorporated those images into an impressive movie/slideshow and then burned copies on a few DVD's for some of those attending. Kendig, Mosley and Thomas are regular instructors on the popular DVD MOVIE MAKER class that is taught four times a year in the CKCS computer lab. The Movie Maker spring class began April 30 and continues through June 4<sup>th</sup>. The summer CKCS class schedule is tentatively scheduled for early to mid July for those interested in the next Movie Maker class Details will appear in the next newsletter.

**DID YOU ATTEND TECH NIGHT IN APRIL?** You may be in this 15 second movie taken that night. Check it out: [www.ckcs.org/media/mvi\\_1385.avi](http://www.ckcs.org/media/mvi_1385.avi)

 $\blacksquare$ 

#### **EVOLUTION**

A group of 40 year old ladies discussed where they should meet for dinner. Finally, it was agreed upon that they should meet at the\*Ocean View\*restaurant because the wait persons there were very young and very hot.

10 years later at 50 years of age, the group once again discussed where they should meet for dinner. Finally, it was agreed that they should meet at the \*Ocean View\* restaurant because the food there was very good and the wine selection was excellent.

10 years later at 60 years of age, the group once again discussed where they should meet for dinner. Finally, it was agreed that they should meet at the \*Ocean View\* restaurant

because they could eat there in peace and quiet and the restaurant had a beautiful view of the ocean.

10 years later, at 70 years of age, the group once again discussed where they should meet for dinner. Finally, it was agreed that they should meet at the \*Ocean View\* restaurant because the restaurant was wheel chair accessible and they even had an elevator.

10 years later, at 80 years of age, the group once again discussed where they should meet for dinner. Finally, it was agreed that they should meet at the \*Ocean View\* restaurant because they had never been there before.

**ATTEND A CKCS CLASS FOR A GREAT LEARNING EXPERIENCE Call (859) 373-1000**

**for information on the next class schedule and times**

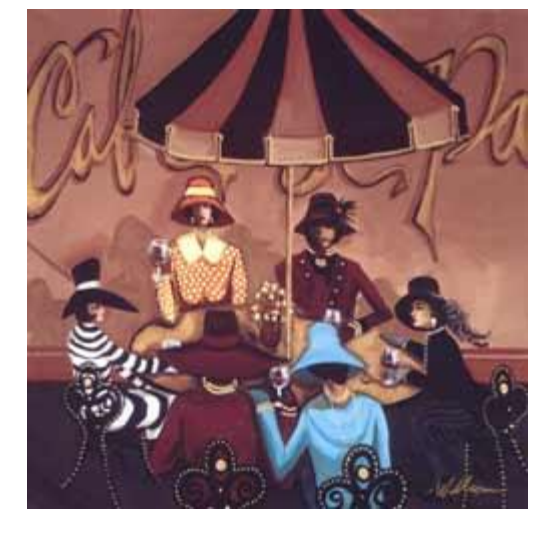

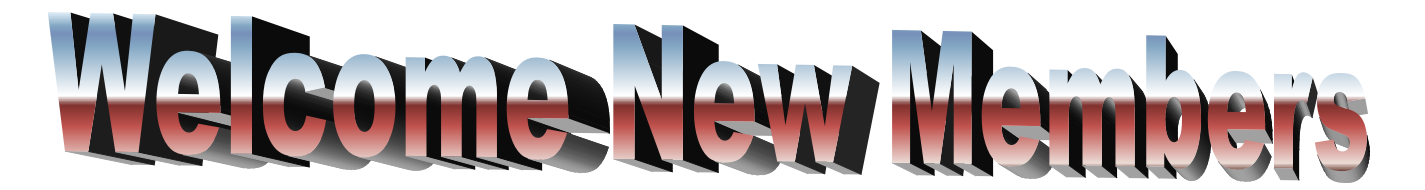

The Central Kentucky Computer Society welcomes the following new members whose applications were processed from March 28<sup>th</sup> to April 26<sup>th</sup> 2010.

> CATHY A ADAMS PHYLLIS CHINN BILL CONGLETON DR ARTHUR A GONTY LARRY GRANNIS MARSHALL E KAYS JOHN A KOENIG III GENE O WHEELER

A special thank you to the following members who renewed their membership during this reporting period.

> MERL BAKER JAMES BROWN JERRY K BROWN B L KINCHELOE JAN LANDERS-LYMAN LOUISE LEDBETTER CAROL & PAUL MANDELSTAM JAMES T OSBORNE LOUIS SHAIN MATTHEW SNODDY JULIA B STEANSON

**Information provided by CKCS Secretary Ben Rice** 

# **Corel releases a new version of Paint Shop Pro**

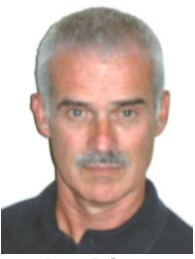

**Joe Dietz** Digital Imaging SIG Leader

**By Joe Dietz** *joedietz@aol.com*

Corel's has recently released a new version of Paint Shop Pro– **PSPX3**. At the Digital Image SIG **on May 25th at 7:00 PM**, we will take a look at the changes and try them out. PSP says that the new program has improved photo organization – (we all need some help in that), an enhanced express lab that lets you quickly make changes to multiple images, a new object remover and several other enhancements that will allow you to work quickly and faster as you work on your images.

As time permits, we will take a look at tutorials and places to look for help when working with Paint Shop Pro.

The photo contest for the month is on "**Composites, collages, montages, manipulated pictures".** This is an opportunity to show how creative you can be with your digital imaging program. Take a look at the ones you have done or make a new one. Put images together, develop a poster with your favorite items, make fancy postcards, twist and turn your images or ???? Give it a shot and submit your images to [joedietz@aol.com](mailto:joedietz@aol.com) no later than May 24, 2010.

#### **APRIL CONTEST WINNER**

Each month, there is a photo contest at the Digital;Imaging SIG. In April the category was REFLECTIONS. The photo at right, taken at the Forks of the Elkhorn by Boone Baldwin, was voted the best in class of the ten photos submitted.

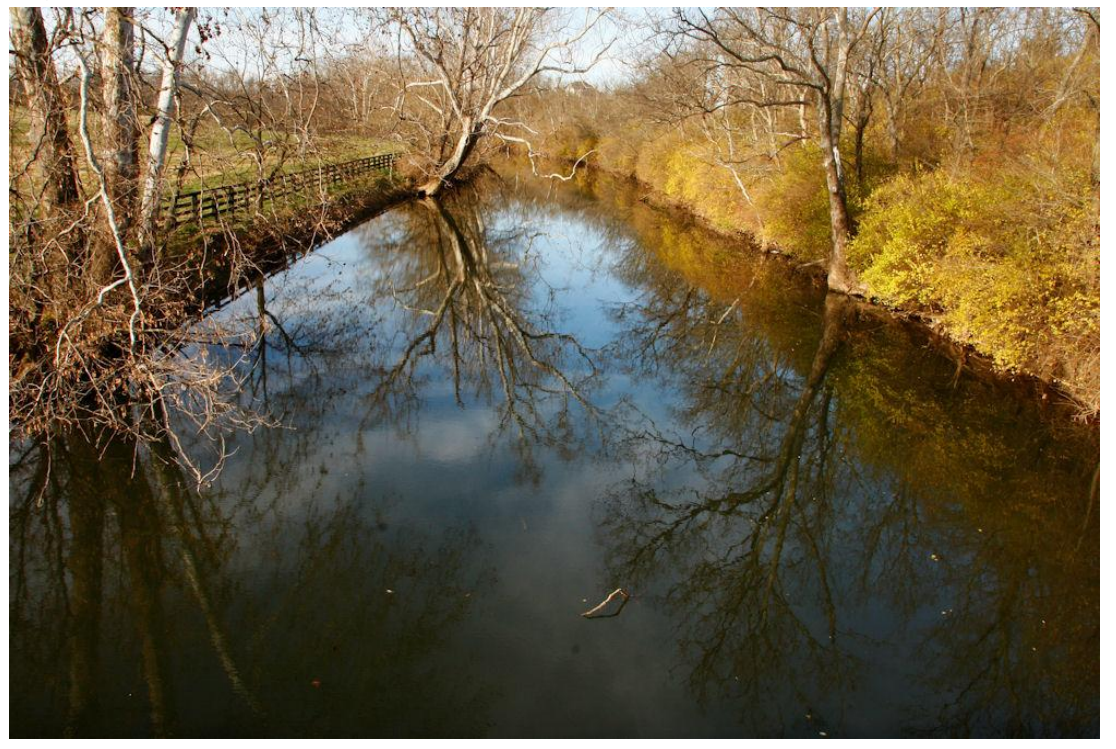

#### **BAD WEATHER IN FEBRUARY CANCELLED THIS SESSION FOR THE GENEALOGICAL SIG** *Find DAR Patriots Proof of Patriot Service and Ancestors with a Mouse Click.*

#### *By Phyllis Vannoy Spiker, Genealogy SIG leader*

Genealogical researchers use so many types of records that each researcher can develop a multipage list of resources. We seek records which identify the lineal relationship between generations by identifying husband/wife, father/children, mother/children and locality generations by finding records which identify the same person left one locality and arrived in another. Included on the list of resources can be various lineage societies, each offering membership to descendants of various and differing historical and patriotic notability. One of the largest of these is the Daughters of the American Revolution (DAR).

At their website http://www.DAR.org can be found the history of the DAR. "The National Society Daughters of the American Revolution was founded on October 11, 1890, during a time that was marked by a revival in patriotism and intense interest in the beginnings of the United States of America. Women felt the desire to express their patriotic feelings and were frustrated by their exclusion from men's organizations formed to perpetuate the memory of ancestors who fought to make this country free and independent. As a result, a group of pioneering women in the nation's capital formed their own organization and the Daughters of the American Revolution has carried the torch of patriotism ever since.

"The objectives laid forth in the first meeting of the DAR have remained the same in over 100 years of active service to the nation. Those objectives are: **Historical** - to perpetuate the memory and spirit of the men and women who achieved American Independence; **Educational** - to carry out the injunction of Washington in his farewell address to the American people, "to promote, as an object of primary importance, institutions for the general diffusion of knowledge, thus developing an enlightened public opinion…"; and **Patriotic** - to cherish, maintain, and extend the institutions of American freedom, to foster true patriotism and love of country, and to aid in securing for mankind all the blessings of liberty.

"Since its founding in 1890, DAR has admitted more than 800,000 members" with an identified Patriot ancestor.

"Any woman is eligible for membership who is no less than eighteen years of age and can prove lineal, blood line descent from an ancestor who aided in achieving American independence. She must provide documentation for each statement of birth, marriage, and death. Admission to membership in the NSDAR is by invitation through a Chapter in your State Organization or Unit Overseas. No Chapter may discriminate against an applicant on the basis of race or creed.

"The National Society reserves the right to determine the acceptability of all service and proof thereof. The National Society accepts service, with some exceptions, for the period between 19 April 1775 (Battle of Lexington) and 26 November 1783 (withdrawal of British Troops from New York)." Here is the list of acceptable services from their website http://www.DAR.org.

**Signers of the Declaration of Independence**

#### **Military Service**, such as participation in:

Army and Navy of the Continental Establishment

State Navy

State and Local Militia

**Privateers** 

Military or Naval Service performed by French nationals in the American theater of war

**Civil Service,** under authority of Provisional or new State Governments:

State Officials

County and Town Officials (Town Clerk, Selectman, Juror, Town Treasurer, Judge, Sheriff, Constable, Jailer, Surveyor of Highways, Justice of the Peace, etc.)

#### **Patriotic Service**, which includes:

Members of the Continental Congress, State Conventions, and Assemblies

Membership in committees made necessary by the War, including service on committees which furthered the cause of the Colonies from April 1774, such as Committees of Correspondence, Inspection, and Safety, committees to care for soldier's families, etc.

Signer of Oath of Fidelity and Support, Oath of Allegiance, etc.

Members of the Boston Tea Party

Defenders of Forts and Frontiers, and Signers of petitions addressed to and recognizing the authority of the Provisional and new State Governments

Doctors, nurses, and others rendering aid to the wounded (other than their immediate families) Ministers who gave patriotic sermons and encouraged patriotic activity

Furnishing a substitute for military service

Prisoners of war or refugees from occupying forces

Prisoners on the British ship *Old Jersey* or other prison ships

Service in the Spanish Troops under Galvez or the Louisiana Militia after 24 December 1776 Service performed by French nationals within the colonies or in Europe in support of the American cause

Those who rendered material aid, in Spanish America, by supplying cattle for Galvez's forces after 24 December 1776

Those who applied in Virginia for Certificates of Rights to land for settlement and those who were entitled to and were granted preemption rights

Those who took the Oath of Fidelity to the Commonwealth of Virginia from October 1779 to 26 November 1783

Those who rendered material aid such as furnishing supplies with or without remuneration, lending money to the Colonies, munitions makers, gunsmiths, etc.

As membership applications have been received, files of paper full of genealogical relevant data were created. For years researchers traveled to DAR National Office, Washington DC to get a copy of a relative's application and the supporting papers. Others ordered them through a registrar of a DAR chapter to which membership was desired. Some were interested in an ancestor's patriotic documentation; others, only for genealogical information. Besides the application files, DAR library in Washington, DC has one of the largest genealogical libraries in America. It was a library I visited many times while living in Northern Virginia looking for "paper trails" of my ancestors.

The library with its vast library and microfilm collection; also, shelves the DAR's *Genealogical Records Committee Reports* (GRC) which began in 1913 and continue to arrive every year. The information in these 20,000 typescript volumes is predominately Bible record and cemetery record transcriptions along with many other types of transcribed or abstracted genealogical sources.

In 1990 the DAR began digitizing applicant information and the GRC, Membership applications and supporting papers. DAR members, who had a need to use it, have had online access to the application databases for some time. During a visit to the DAR Library during August last, I found the digitized applications and supporting papers available on their computers and spent most of two days using them. I had two big finds!

The first was the source of a document which had no citation that I had gotten from a DAR applicant's supporting papers a few years ago. I had spent much time at North Carolina State Archives in Raleigh hunting the source, only to be told, finally, it was most likely from a private manuscript collection at one of several NC repositories. After checking this evidential paper in several applications, the source was noted on one application and not written on the supporting paper. The other find was that copies of several county records of the marriages, etc of one of my ancestors, whose papers I had yet to collect, were in the supporting papers and all available with a mouse click and sent to the a printer for a minimal cost. This saved traveling to the West Virginia county or spending time at another archive searching and copying the county recording books.

In the early winter of 2009 some of the long awaited databases entered cyber space and we all have access to several kinds of searches. You can discover what is available online by clicking around at http://www.Dar.org for the "The DAR Genealogical Research System (GRS)" or go directly to http://www.dar.org/library/online research.cfm. The supporting papers are not yet online. A link instructs online researchers how to order paper copies of the applications and the supporting papers.

Better still - attend the May 18 Genealogy Special Interest Group and see it demonstrated! Maybe find your DAR Patriot(s)! A new cousin! Their locality! Or the source of something you need! Review and bring your family files and collateral names to help find a connection to more grandparents and cousins. Bring your laptop and a cable to connect to the Internet and spend some time using the website. Bring a genealogical question or a new find to share.

> *The Genealogy SIG meets on the third Tuesday of each month. Check the "MEETING SCHEDULE" on the CKCS home page for more information.*

### **Reported exchanges between PILOTS and the CONTROL TOWER**

Tower: 'Delta 351, you have traffic at 10 o'clock, 6 miles!' Delta 351: 'Give us another hint! We have digital watches!'

Tower: 'TWA 2341, for noise abatement turn right 45 Degrees.' TWA 2341: 'Center, we are at 35,000 feet. How much noise can we make up here?' Tower: 'Sir, have you ever heard the noise a 747 makes when it hits a 727?'

From an unknown aircraft waiting in a very long takeoff queue: 'I'm f...ing bored!' Ground Traffic Control: 'Last aircraft transmitting, identify yourself immediately!' Unknown aircraft: 'I said I was f...ing bored, not f...ing stupid!'

O'Hare Approach Control to a 747: 'United 329 heavy, your traffic is a Fokker, one o'clock, three miles, Eastbound.'

United 329: 'Approach, I've always wanted to say this..I've got the little Fokker in sight..'

A student became lost during a solo cross-country flight. While attempting to locate the aircraft on radar, ATC asked, 'What was your last known position?' Student: 'When I was number one for takeoff.'

A DC-10 had come in a little hot and thus had an exceedingly long roll out after touching down. San Jose Tower Noted: 'American 751, make a hard right turn at the end of the runway, if you are able. If you are not able, take the Guadeloupe exit off Highway 101, make a right at the lights and return to the airport.'

A Pan Am 727 flight, waiting for start clearance in Munich, overheard the following: Lufthansa (in German): ' Ground, what is our start clearance time?' Ground (in English): 'If you want an answer you must speak in English.'

Lufthansa (in English): 'I am a German, flying a German airplane, in Germany . Why must I speak English?'

Unknown voice from another plane (in a beautiful British accent): 'Because you lost the bloody war!'

Tower: 'Eastern 702, cleared for takeoff, contact Departure on frequency 124.7' Eastern 702: 'Tower, Eastern 702 switching to Departure. By the way, after we lifted off we saw some kind of dead animal on the far end of the runway.'

Tower: 'Continental 635, cleared for takeoff behind Eastern 702, contact Departure on frequency 124.7. Did you copy that report from Eastern 702?'

BR Continental 635: 'Continental 635, cleared for takeoff, roger; and yes, we copied Eastern... we've already notified our caterers.'

#### **Thanks to CKCS Member Carl Peter for this item**

## **BLONDE JOKE (with apologies to CKCS Blondes)**

**Three blondes died and found themselves standing before St. Peter. He told them that before they could enter the Kingdom of Heaven, they had to tell him what Easter was.** 

**The first blonde said, "Easter is the holiday where they have a big feast, give thanks and eat turkey." St. Peter rolled his eyes, said, "Blondes," and banished her to Hell.**

**The second blonde said, "Easter is when we celebrate the birth of Jesus and exchange gifts." St. Peter said, "Wrong," and he banished her to Hell.**

**St. Peter looked at the third blonde and said, "OK ... tell me." She said, "Easter is a Christian holiday that coincides with the Jewish festival of Passover. Jesus was having Passover feast with His disciples when He was betrayed by Judas, and the Romans arrested him. The Romans hung Him on the cross and eventually He died. Then they buried Him in a tomb behind a very large boulder." St. Peter was impressed. "Verrrrry good," he said.** 

**The blonde continued, "Now every year, they roll away the boulder, and Jesus comes out. If he sees his shadow, we have six more weeks of basketball."**

**St. Peter fainted.** 

## Check the SIG Schedule for May by clicking here

**<http://www.ckcs.org/calendar/meetingcal.shtml>**